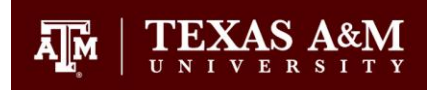

# Academic Liaison Meeting

*12/01/21 @ 8:30a.m.*

## Agenda:

Announcements and Updates from OAI

- Elevated Access Forms
	- $\circ$  Sent via email on November 8<sup>th</sup>
	- o Due by December 15th
- Third Party Tool Requests
	- o [Status](https://lms.tamu.edu/Menu/Teaching-Tools/Third-Party-Tool-Status)
	- o [Third-party Tools Intake Form](https://forms.gle/icHKnxxQ2GSLA3bq7)
	- o This round will allow academic units to receive access to existing tools.
- Email [aihelp@tamu.edu](mailto:aihelp@tamu.edu) for all inquiries or through the Academic Liaisons Teams channel.

#### Term Dates

- Courses can be merged by Instructors up to the 7th day before the term day (regardless of term)
- Academic Liaisons will have the ability to merge up to the business day before the term date (regardless of term)
- Courses can be published at any time but will be in a read only state up to the first date of the term (regardless of term)
- Courses will be available for instructors and students on the dashboard up to the last day of the late grading period for the term.

#### Key Dates

- Final exams: December 10- December 15
- Final Grades
	- $\circ$  Open from December 9<sup>th</sup> at 8am December 20<sup>th</sup> at 12pm
	- $\circ$  Degree candidates: December 16<sup>th</sup> at 6pm
	- $\circ$  All students: December 20<sup>th</sup> at 12pm

#### End of Semester Procedures

- Email sent to all faculty and staff, all campuses
- [Proctoring options](https://lms.tamu.edu/keep-teaching#examproctoring)
	- o Respondus Lockdown Browser + Monitor
	- o Aggie Proctoring Center
- [Final grade submission to](https://lms.tamu.edu/course-management#gradesubmission) Howdy from Canvas
	- o Use the "Unposted Final Grade Column" in excel spreadsheet to send to Howdy.
- [Fall 2020 content to be deleted from blackboard archive soon](https://lms.tamu.edu/eCampus-Redirect)
	- o To be deleted in late December
- [Course evaluations in Canvas](https://assessment.tamu.edu/Menu/Student-Course-Evaluations)
	- o This can be done through **[AEFIS Tools](https://lms.tamu.edu/Menu/LTIs/AEFIS)** or tamu.aefis.net
- Spring Canvas shells released
- Spring section merge deadlines

### **Discussion**

#### Canvas

Q: Can you customize the help section for specific departments at sub-account level?

A: Global navigation menu, so can't manage at the sub-account level. Will ask Instructure.

Q: Dates (start dates) not listed in Canvas and option to edit is greyed out?

A : There should be dates entered in there so please send a ticket.

#### Community Enrollment

Q: brand new students, new to TAMU that UIN is invalid and trying to enroll in a Community. Doesn't appear to be registration issue.

A: Once UIN is associated with course enrollment and course enrollment is done, that's when the user gets populated into Canvas. Send ticket with those 2 students.